# AutoCAD Free

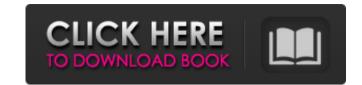

### AutoCAD Crack+

AutoCAD is used by millions of designers worldwide. AutoCAD also supports a number of different file formats, making it a versatile tool for working with various types of drawings. If you're a new AutoCAD users and looking for your first steps, this guide will help you learn AutoCAD. If you already know how to use AutoCAD, you may be interested in our article on the best AutoCAD apps for Windows and Mac. Why Use AutoCAD? AutoCAD is a very powerful tool and is used for a variety of different types of design work. AutoCAD users can create architectural, mechanical, and civil engineering drawings; electrical engineering schematics; wireframe CAD; and, of course, they can use it to create 2D and 3D drawings. AutoCAD can be used to quickly create basic line drawings, such as site plans, construction plans, or electrical schematics. The most advanced AutoCAD users can use it to create professional-quality drawings with curves, text, dimensions, and other features. They can also use it to create 3D models, and they can save their models as native 3D objects and import them into other 3D modeling software. However, while AutoCAD is capable of performing a wide variety of functions, it is not always the right choice for every type of job. Many AutoCAD users work with the software exclusively to create 2D drawings. Although there are many options for 2D drawing tools in AutoCAD, many users don't use them. AutoCAD can also be used to create 3D drawings and models, and it offers many features not found in many other software products. However, AutoCAD can be very slow for users who work with large files. AutoCAD is more flexible than many other S. Before getting started with AutoCAD, you'll need to decide if you're going to create 2D or 3D drawings. This article will help you get started creating 2D drawings. How to Create 2D drawings in AutoCAD

## AutoCAD

AutoCAD Torrent Download Civil 3D AutoCAD Crack Keygen Civil 3D is the third-party extension from Aut a1d647c40b

#### AutoCAD Crack Free Download

Open the file "Utils.xml" and press "F2" in the left sidebar. The "String" section (at the bottom of the window) will open. The string found there should be replaced with the following line. Note: The quotation marks and trailing spaces may or may not be included. [main\_menu\_button] Menu [computing\_log\_button] [/main\_menu\_button] Q: Styling to a footer style I was wondering if I could use a background style on the content wrapper with a specific height of the footer. Here's the content wrapper style .content-wrapper { width: 100%; padding-bottom: 1.5em; background-color: #252525; min-height: 1400px; max-height: none; } Here's the footer style I was the content wrapper to be 1500px and the background color to be a certain color when the footer is small. How can I do that? A: Try this: .content-wrapper { width: 100%; padding-bottom: 1.5em; background-color: #252525; min-height: 1400px; max-height: none; background-color: #252525; min-height: 1400px; max-height: none; background-color: #252525; min-height: 1400px; max-height: none; background-color: #252525; min-height: 1400px; max-height: none; background-color: #252525; min-height: 1400px; max-height: none; background-color: #252525; min-height: 1400px; max-height: none; background-color: #252525; min-height: 1400px; max-height: none; background-color: #252525; min-height: 1400px; max-height: none; background-color: #252525; min-height: 1400px; max-height: none; background-color: #252525; min-height: 1400px; max-height: none; background-color: #252525; min-height: 1400px; max-height: none; background-color: #252525; min-height: 1400px; max-height: none; background-color: #292929; margin-bottom: -1500px; } This will apply the background color to the element. Q:

#### What's New in the AutoCAD?

Set limit values for object features such as width, length and diameter. Quickly establish limits for your dimensions. Use geometry rules and limits to guide your design. Workflow Wizard (video: 1:44 min.): Find and open previously saved work and workflows quickly with the new "Open" command. By using the auto-save feature, the user can work without interrupting the application. Drawing modes: See the magic in the shape-creation process. Create and modify more shapes using the Shape tool. Quickly add, edit, and delete drawing shapes and edit properties such as fill, line style and linetype. New gestures: "Snap" to 2D reference objects to quickly establish a new position. Use the continuous snap to quickly move to new shapes. And if you're not careful, the "Rotate / Translate" tool can move you. Find a drawing from the new "Find & Open" feature and open it. Setting markers: Quickly place graphical and textural markers on your drawings. Use markers to identify areas for future editing. View marker and geometrical properties and easily export or delete the marker object. Editing modes: Enhance the 3D models you create. From Solid Modify and Object Snap, you can easily modify mesh and surface modeling tools. Use the "Edit" command to create and edit properties such as font, line color, angle and font size. Associate parametric properties with editable objects. Create and edit graphic sets. Automatically place text on your drawing, and enhance objects with properties such as font, line color, angle and font size. Associate parametric properties with editable objects. Create and edit properties directly from the properties panel. Use the most recent value for the property when you are editing. Vector illustrator: See how you can use multiline, radial, and polar drawing tools to create enhanced drawings. Experience the power of the new Paths and Layers tools. Easily and intuitively create and entirect with layers to set up multilevel compositions. And the ability to create and edit paths makes it possible to draw and

# System Requirements:

Minimum system requirements for the game have been confirmed with the release of the patch notes. The full patch notes can be read on the Official Patch Notes page. PC: OS: Windows 7 64-bit or newer Processor: Intel Core i5 or AMD equivalent Memory: 8 GB RAM Graphics: NVIDIA Geforce GTX 660, AMD Radeon R9 270X, or equivalent DirectX: Version 9.0 Network: Broadband internet connection Storage: 25 GB available space Sound Card: DirectX 9

Related links: